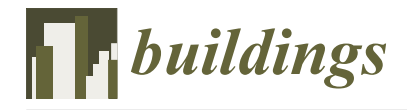

*Article*

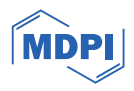

# **Development of a BIM Platform for the Design of Single-Story Steel Structure Factories**

**Dejiang Wang [\\*](https://orcid.org/0000-0003-1989-9426) and Haojie Lu**

School of Mechanics and Engineering Science, Shanghai University, Shanghai 200444, China; luhaojie@shu.edu.cn **\*** Correspondence: djwang@shu.edu.cn

**Abstract:** Traditional design methods for single-story steel structure factories are characterized by low levels of digitalization and high error rates. To deal with these problems, a building information modeling (BIM) platform for the design of single-story steel structure factories was developed in this paper, which aimed to improve the design process for such structures. Firstly, the components of the factory were categorized, and the Revit API was employed to automate the generation of the BIM model. Load applications and combinations were then established using the Revit API, which relied on a set of predefined parameters. Secondly, this paper proposed the creation of a dedicated database for data exchange between BIM software and finite element analysis software. Additionally, the SAP2000 Open Application Programming Interface (OAPI) was employed for the automated construction and analysis of the SAP2000 structural model. Finally, the innovative use of Dynamo–Revit API hybrid programming allowed for the visualization of internal forces directly within the Revit environment, significantly diminishing the dependency on standalone FEA software. The application results obtained on a project demonstrated that the developed platform markedly improves the efficiency of design single-story steel structure factories and ensures the accuracy of the structural analysis. This confirms that the developed platform can transform the traditional design process by integrating advanced digital tools, thereby providing a novel approach to the design of single-story steel structure factories.

**Keywords:** building information modeling (BIM); single-story steel structure factory; structure calculation; Revit secondary development

### **1. Introduction**

Single-story steel structure factories, especially those constructed with lightweight portal frames, are widely used in China due to their low cost, reduced weight, and shorter construction periods [\[1\]](#page-17-0). However, the prevalent structural design approach for such buildings remains two-dimensional (2D), a practice driven by historical preferences, resulting in final designs typically depicted in planar CAD drawings [\[2\]](#page-17-1). This conventional design approach omits a three-dimensional (3D) perspective, potentially increasing the risk of design inaccuracies and subsequent revisions [\[3\]](#page-17-2). In addition, the traditional two-dimensional design workflow often segregates disciplines such as architectural, structural, and MEP, leading to poor coordination, thereby impacting the overall quality and efficiency of the finished project.

BIM, as a continuously evolving advanced digital technology and process, has been triggering a sustained revolutionary impact on the architecture, engineering, and construction (AEC) industry [\[4–](#page-17-3)[6\]](#page-17-4). Unlike the static 2D drawings, BIM models are dynamic, serving as a relational database that stores all information regarding building objects throughout their lifecycle. This comprehensive repository of data supports informed decision-making throughout the entire project lifecycle, from initial design to final demolition [\[7\]](#page-17-5).

In the design phase, BIM technology allows designers to transition from traditional 2D design to 3D parametric design. This transition not only enhances the accuracy and

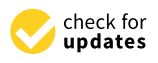

**Citation:** Wang, D.; Lu, H. Development of a BIM Platform for the Design of Single-Story Steel Structure Factories. *Buildings* **2024**, *14*, 747. [https://doi.org/10.3390/](https://doi.org/10.3390/buildings14030747) [buildings14030747](https://doi.org/10.3390/buildings14030747)

Academic Editor: Ahmed Senouci

Received: 28 January 2024 Revised: 22 February 2024 Accepted: 9 March 2024 Published: 10 March 2024

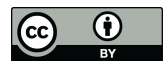

**Copyright:** © 2024 by the authors. Licensee MDPI, Basel, Switzerland. This article is an open access article distributed under the terms and conditions of the Creative Commons Attribution (CC BY) license [\(https://](https://creativecommons.org/licenses/by/4.0/) [creativecommons.org/licenses/by/](https://creativecommons.org/licenses/by/4.0/)  $4.0/$ ).

speed of design processes but also fosters improved collaboration and facilitates integrated project delivery [\[8–](#page-17-6)[10\]](#page-17-7). Single-story steel structure factories have highly similar structural components and layouts. This uniformity makes them particularly well suited to the application of BIM technology for the generation of 3D models and the automation of design processes.

The application of BIM technology during the design of single-story steel structure factories involves two challenges. Firstly, the existing BIM modeling tools do not adequately support the automatic generation of models for this type of structure, leading to inefficiencies in the modeling process. Secondly, most BIM software possesses excellent 3D modeling and visualization capabilities, but often lacks structural calculation functions [\[11,](#page-17-8)[12\]](#page-17-9). Consequently, when applying BIM models to structural calculation and analysis, it is common practice to import the BIM model into professional finite element software via data exchange. Although the Industry Foundation Classes (IFC) format used for data exchange was designed to maintain a comprehensive dataset of BIM information [\[13\]](#page-17-10), issues with information loss still arise during the data transfer process [\[14,](#page-17-11)[15\]](#page-17-12). Designers are compelled to manually correct any missing or erroneous data, which reduces design efficiency and increases labor costs.

Although the previous studies have explored the above two challenges and proposed some solutions to apply BIM technology in the field of steel structures, there is a conspicuous absence of an integrated software platform and a complete design workflow specifically for the design of single-story steel structure factories.

Therefore, the purpose of this study is to develop a BIM platform for the design of single-story steel structure factories. This platform integrates Revit 2018, SQL Server 2019, and SAP2000 v23 software for modeling, data exchange, and structural analysis. Firstly, using the C# programming language and the Revit 2018 API, the platform enabled the automated generation of BIM models, as well as the application and combination of loads. Furthermore, a specialized SQL Server database was developed for data exchange, and the SAP2000 OAPI was utilized for structural calculation and analysis. In addition, the platform enabled the display of internal force results within the Revit environment. By using this platform, designers can perform structural design and optimization more efficiently, ensuring the precision and reliability of their design projects.

#### **2. Literature Review**

BIM technology has been widely applied in the field of steel structures, with many researchers developing specialized tools and methods. Wei et al. [\[16\]](#page-17-13) developed a 3D software system called SteelGate, which was constructed by using the object-oriented design method. It included a parametric database for structural elements such as steel panels and beams, equipped with tools for structural analysis and generation of construction drawings. While highly effective for steel gate design, the software may be less applicable to other structural forms. A web-based platform developed by Chen et al. [\[17\]](#page-17-14) was specifically engineered for the manufacturing phase of steel structures, addressing common issues such as production delays and quality inconsistencies. However, it is important to note that the platform did not extend its capabilities to the earlier stages of structural design and analysis, which were critical for the overall engineering process. Moreover, Carroll et al. [\[18\]](#page-17-15) utilized the visual programming language Dynamo to automate repetitive tasks in the steel structure design process, specifically focusing on the generation of BIM and an analysis model. Laefer et al. [\[19\]](#page-17-16) proposed a method to employ kernel density estimation for determining the shape and section size of steel structure components from point cloud data, which helped to generate geometry in a BIM-compatible format. Yang et al. [\[20\]](#page-17-17) provided an approach for the retrieval of geometric details from laser-scanned data of steel structures, facilitating the automated development of an as-built BIM model. Basta et al. [\[21\]](#page-17-18) established an equation model for Steel Structure Deconstructability Assessment Scoring (SS-DAS), and Dynamo was utilized to create a BIM-based framework to assess steel structure deconstructability. Avendaño et al. [\[22\]](#page-17-19) designed an integrated BIM model

for steel structure construction projects, aimed at providing systematic, efficient, and precise guidance during the construction of steel structures. Yoo et al. [\[23\]](#page-17-20) compared the efficiency of using 2D drawings versus 3D models during the design and manufacturing stages of steel structures, and they analyzed the advantages of using 3D models quantitatively.

Interoperability in BIM is the capability of different software applications to communicate and exchange data efficiently and accurately [\[24\]](#page-17-21), which is a critical factor for the application of BIM in structural design. The literature review by Vilutiene et al. [\[25\]](#page-17-22) demonstrated that there has been a significant increase in the volume of research concerning the application of BIM in structural design since 2014. Nevertheless, when compared to the application of BIM in other domains, the quantity of studies pertinent to structural design remains comparatively low. Additionally, their findings suggest that recent research themes in structural design are intimately associated with interoperability. Shin et al. [\[26\]](#page-17-23) emphasized the dependence of structural quality on interoperability, which can be realized through openBIM platforms or application-programming interfaces. Musella et al. [\[27\]](#page-17-24) utilized an openBIM platform based on the standard data format IFC to manage existing structures before and after seismic events. Gerbino et al. [\[28\]](#page-17-25) examined CAD-CAE interoperability issues and developed mechanisms for bidirectional data exchange between AEC CAD/CAE software to establish a baseline for data exchange. Tang et al. [\[12\]](#page-17-9) constructed a data conversion interface between BIM software and the finite analysis software ABAQUS. The interface enables BIM modeling data to be interoperable with finite element analysis software to realize structural calculation within BIM. Despite these advancements, the goal of perfectly interoperable integrated systems remains elusive [\[29\]](#page-17-26). Researchers continue to seek more efficient implementations of BIM by developing high-performance tools, enhancing interactions, and optimizing processes under different conditions [\[30\]](#page-17-27).

While some studies have explored the application of BIM in the domain of steel structures and its interoperability within structural design, there remains a lack of a software platform integrating the functions of BIM modeling and structural analysis specifically for single-story steel structure factories.

## **3. Methodology**

In this paper, the design process for single-story steel structure factories was optimized by developing a dedicated BIM platform. This platform integrates Revit 2018, SQL Server 2019, and SAP2000 v23 software, enabling the automatic generation of BIM models, the application of loads, structural calculations, and the visualization of internal forces. The framework of the developed platform is illustrated in Figure [1](#page-3-0) and described below:

- 1. BIM model auto-generation: Leveraging Revit secondary development technology, the platform automatically constructed a BIM model of a single-story steel structure factory based on parameters entered by the designer. This model included all critical structural elements, such as columns, beams, and bracing.
- 2. Setting calculation parameters: Once the BIM model was constructed, the platform generated appropriate loads and load combinations based on the structural calculation parameters set by the designer.
- 3. Structural calculation and analysis: The geometric information and structural parameters of the BIM model were transferred to a specialized database. Utilizing the SAP2000 OAPI, the platform automatically created an SAP2000 model and ran the analysis. The analysis results were subsequently stored in the database for review, verification, and as part of the project's documentation.
- 4. Internal force visualization: The platform utilized the internal force results stored in the database, employing Dynamo–Revit API hybrid programming, to render internal force diagrams within the Revit environment. These diagrams enabled designers to conduct in-depth analysis and verification of the structural elements.

<span id="page-3-0"></span>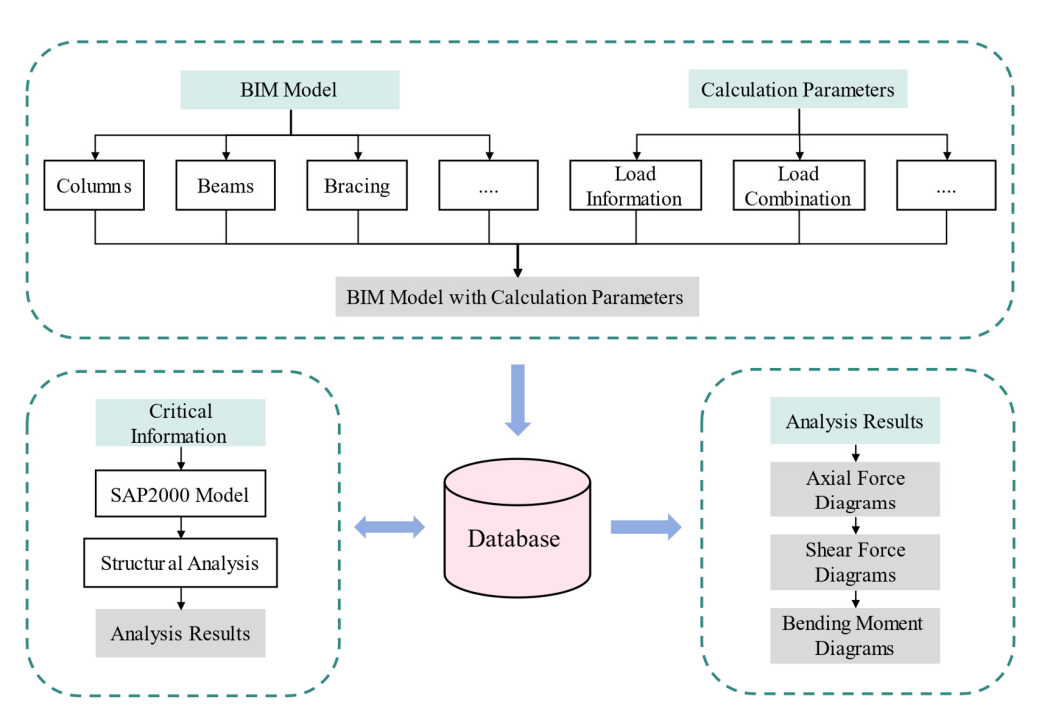

**Figure 1.** The framework of the developed platform.

#### **Figure 1.** The framework of the developed platform. *3.1. Generation of the BIM Model*

*3.1. Generation of the BIM Model* using Revit secondary development technology. This automation was driven by designerspecified parameters, such as bay width, spacings, materials, and section types. The portal frame structure is the most commonly used system for single-story steel structure factories in China. The primary structural components of this type of factory include the main frame structure is the most commonly used system for single-story steel structure factories frames, the bracing system, and the anti-wind columns. The target model generated is<br>*shown* in Figure 2 The BIM model of a single-story steel structure factory was automatically generated shown in Figure [2.](#page-3-1)

<span id="page-3-1"></span>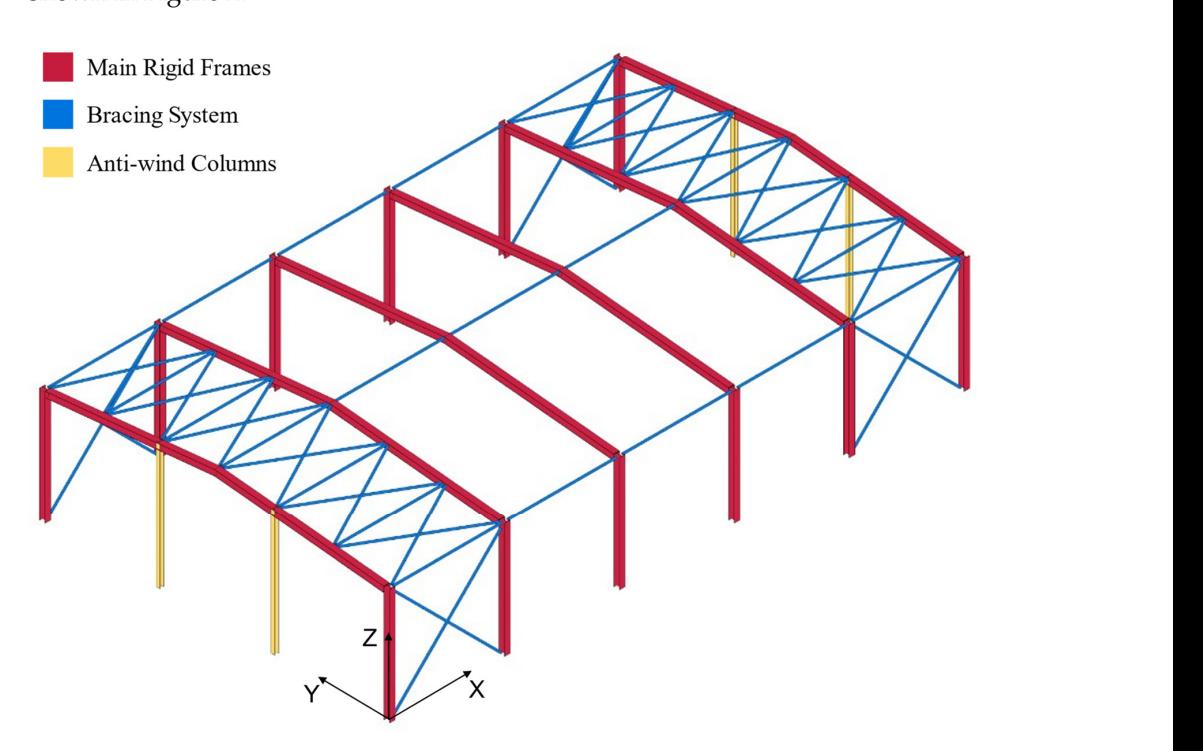

**Figure 2.** The target BIM model. Figure 2. The target BIM model.<br> **Figure 2.** The target BIM model.

<span id="page-4-1"></span>The main frames, consisting of columns and beams, provide the basic load-bearing capacity for the entire structure. The basic approach to automating the generation of columns using the Revit API is as follows:

- 1. Invoke the Create.NewFamilyInstance() method to create column instances based on specified parameters.
- 2. Access the parameters of the column instances that need to be modified using the element.get\_Parameter() method, and then adjust these parameters using the set() method.

During the column creation process, the key method Create.NewFamilyInstance() involves four parameters: location, symbol, level, and structuralType. The symbol was obtained based on the designer's selection of the column type or family symbol from the Revit library. The level was set to the base of level in the Revit environment. The structuralType was determined by the nature of the components. For columns, this was set to StructuralType.Column. Thus, only the location, an XYZ point that defines the physical placement of the column, needed to be calculated based on the bay width and spacings. As depicted in Figure [3,](#page-4-0) *B* denotes the bay width of the portal frame, and *s<sup>i</sup>* denotes the spacing for the *i*-th span of the frame. Two Lists, *colBtmList*1 and *colBtmList*2, were utilized to store the base coordinates of the columns on both sides of the portal frame. The index of the List represents the span number of the frame. The count of the List represents the total number of frames. In *colBtmList*1 and *colBtmList*2, the Z-coordinate values for all location points were set to 0. For location points in *colBtmList*1, the Y-coordinate values were set to 0; for those in *colBtmList2*, the Y-coordinate values were set to *B*. The X-coordinate values in *colBtmList*1 and *colBtmList*2 were calculated by cumulatively adding the spacings *si* . Following the creation of the initial column model, the material properties and top elevation of the columns were adjusted by design requirements.

<span id="page-4-0"></span>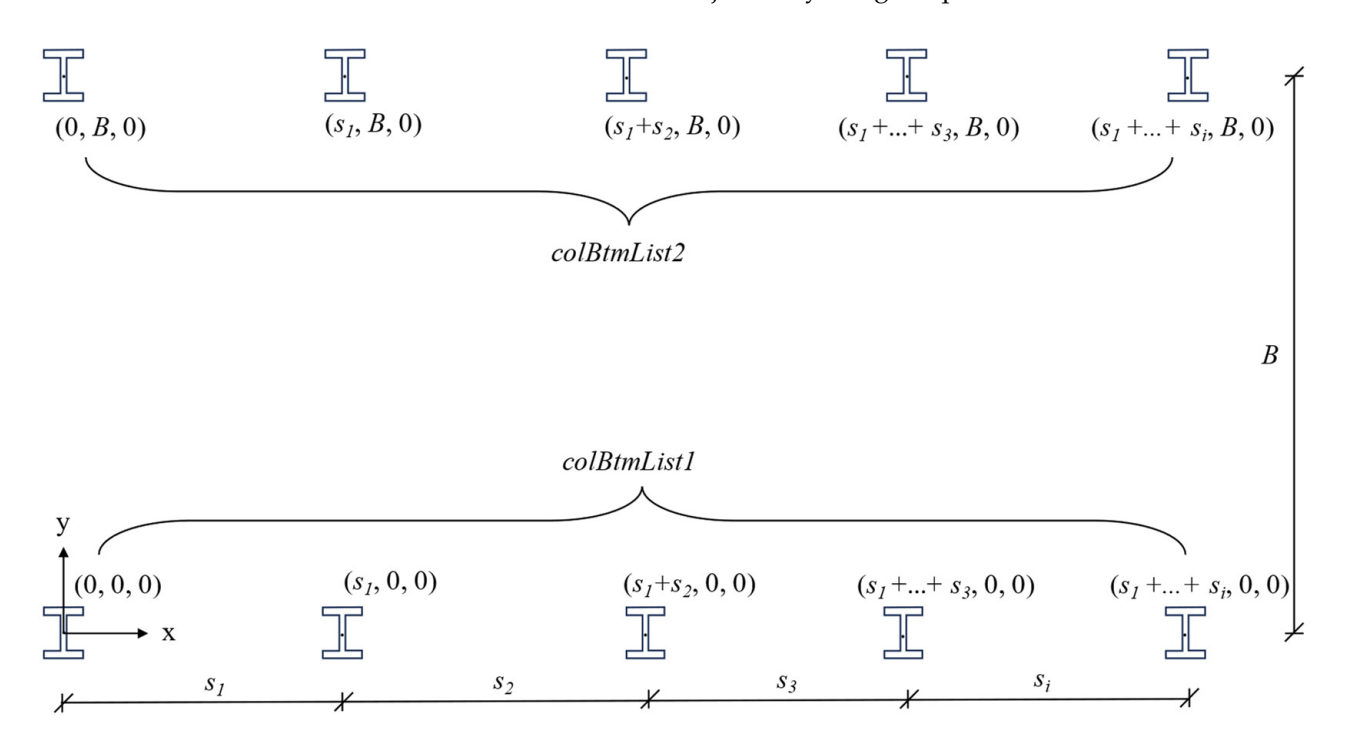

**Figure 3.** The location points of the column bases.

In contrast to column generation, which was based on a single location point, beam  $\alpha$  as follows: generation relies on a location curve. The steps for beam generation using Revit API are as follows:

- 1. Calculate the start and end coordinates of the beam by vector addition, using the column height and the roof height input by the designer.
- 2. Use the Line.CreateBound() method to create a location line based on the calculated 2. See the Enterestate Beand() method to create a routiner line based on the electricity.
	- 3. Invoke the Create.NewFamilyInstance() method, passing the established location line as a parameter to generate the beam instance.
	- 4. Adjust the beam instance parameters, using the element.get\_Parameter() method followed by the set() method for necessary modifications.

<span id="page-5-0"></span>As demonstrated in Figure 4, *colBtmList*[*i*] (*colBtmList*1[*i*] and *colBtmList*2[*i*]) represents the base coordinate of the column in the *i*-th span frame, *hcol* is the column's height, and *hr* is the height of the roof. The two endpoints for *Line*1[*i*] and *Line*2[*i*] can be calculated as follows:

 $line1/j$  $colTopList1/i+(0,B/2,h_r)$  $beam1[i]$  $line2[i]$  $beam2[i]$  $h_{\nu}$ colTopList2[i] colTopList1[i]  $= \text{colBtmList2}[i] + (0,0,h_{col})$  $= \frac{colBtmList2}{i}+(0,0,h_{col})$  $h_{\ensuremath{\textit{col}}}$ colBtmList1[i colBtmList2[i]  $\boldsymbol{B}$ **Figure 4.** The coordinates for the beams in the *i*-th span frame.

**Start point of** *Line***1[***i***]:** 

$$
colTopList1[i] = colBtmList1[i] + (0, 0, h_{col})
$$
\n(1)

Endpoint of *Line*1[*i*]:

$$
colTopList1[i] + (0, B/2, h_r)
$$
 (2)

Start point of *Line*2[*i*]:

$$
colTopList2[i] = colBtmList2[i] + (0,0,h_{col})
$$
\n(3)

Endpoint of *Line*2[*i*]:

$$
colTopList1[i] + (0, B/2, h_{col})
$$
\n(4)

Based on the endpoint coordinates calculated above, we used Line.CreateBound() to generate the location lines that define the beam axes, and then passed these lines as parameters to the Create.NewFamilyInstance() method to generate the beam instances in .<br>Revit. Similar to the generation of columns, after the beam instances were generated, the material properties of the beams also needed to be adjusted.

# 3.1.2. Generation of Anti-Wind Columns

The procedure for generating anti-wind columns was similar to the process for columns detailed in Section  $3.1.1$ . The difference for anti-wind columns lay in an additional step—rotating the columns by 90 degrees within the XY plane to ensure their cross-sections were appropriately oriented to resist wind loads. In the Revit API, the ElementTransformUtils class offers the RotateElement() method, which facilitates the rotation of elements. As depicted in Figure [5,](#page-6-0) the rotation axis was a line object that was perpendicular to the XY plane and passed through the midpoint of the column, extending in the direction of the *Z*-axis. It is important to note that the rotation angle must be expressed in direction of the *Z*-axis. It is important to note that the rotation angle must be expressed in radians, with 90 degrees being equivalent to  $\pi/2$  radians.

<span id="page-6-0"></span>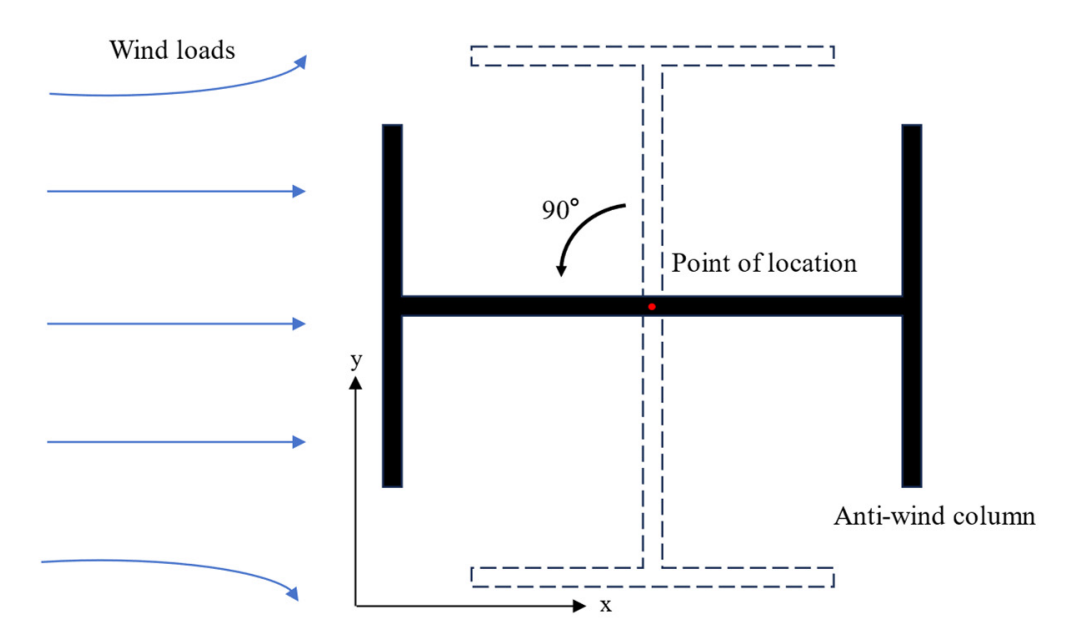

**Figure 5.** The schematic diagram of anti-wind column rotation.

# 3.1.3. Generation of Bracing System

The bracing system includes tie rods, column bracing, and roof bracing. Tie rods are typically arranged along the full length of the structure at the top of the columns and at the ridge. Column bracing and roof bracing are commonly positioned within the same span, and they are usually implemented in a cross-bracing pattern to enhance structural stability.

The generation of bracing elements followed a methodology similar to that described for beams in Section [3.1.1.](#page-4-1) The critical aspect was accurately acquiring the coordinates at both ends of the bracing elements. For tie rods, the end coordinates were derived from the column top or ridge coordinates of the adjacent frames. For column bracing, the end coordinates were determined by the column bottom coordinates and the column top coordinates of the adjacent frame. For roof bracing, it was imperative to perform calculations based on the specified number of roof braces to ensure an even distribution. Algorithm 1 provides the essential code for calculating the end coordinates of the roof bracing and generating the corresponding model. Figure [6](#page-7-0) shows the generated bracing system in Revit 2018.

<span id="page-7-0"></span>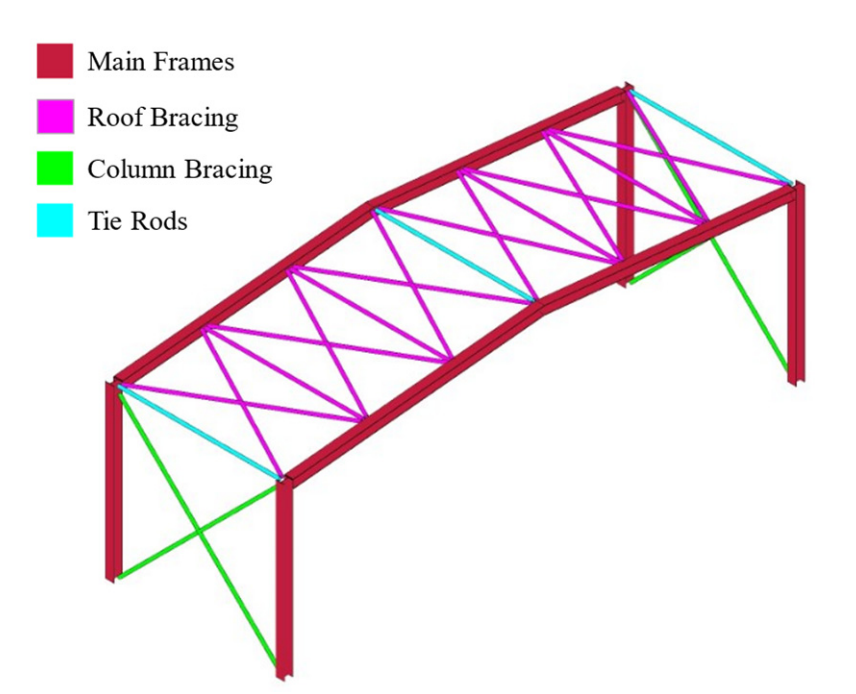

**Figure 6.** The generated bracing BIM model. **Figure 6.** The generated bracing BIM model.

Through the methodology presented above, the developed platform can rapidly construct the BIM model of a single-story steel structure factory as shown in Figure [2.](#page-3-1) It is a shift from manual to automated modeling, significantly improving modeling efficiency.

**Algorithm 1:** Generate the roof bracing using the Revit API

Require: *colTopList* containing column top coordinates, *rofTopList* containing roof top coordinates, *n* represents number of roof bracings, *symbol* represents FamilySymbol in the Revit API, *level* represents Reference Level in the Revit API.

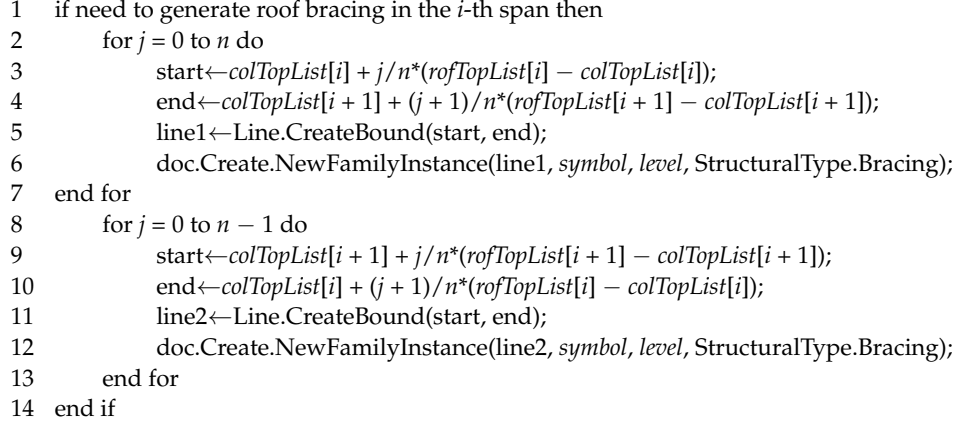

### *3.2. Generation of Load Case, Load, and Load Combination*

Based on the generated BIM model, load cases, loads, and load combinations were generated by using the Revit API, in accordance with the Chinese load standards.

### 3.2.1. Generation of Load Case

When designing a single-story steel structure factory, the load cases typically include dead load case, live load case, wind load case, seismic load case, and others, depending on the specific project. These load cases could be defined by utilizing the LoadCase.Create() method. Once these load cases were defined, the designer could view and manage them through the Load Cases tab in Revit 2018, as shown in Figure [7.](#page-8-0)

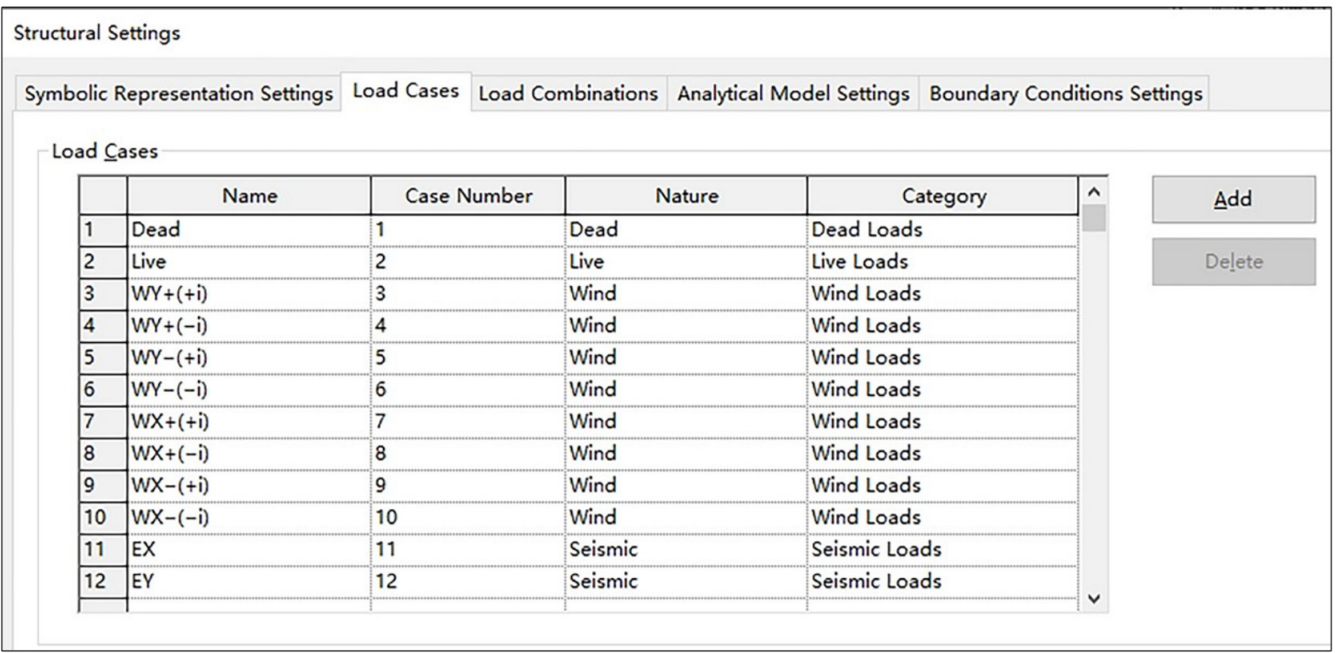

<span id="page-8-0"></span>the Load Cases table table in  $\mathcal{L}_{\mathcal{A}}$  in  $\mathcal{L}_{\mathcal{A}}$  in  $\mathcal{L}_{\mathcal{A}}$  in  $\mathcal{L}_{\mathcal{A}}$  in  $\mathcal{L}_{\mathcal{A}}$ 

**Figure 7.** The Load Cases tab in Revit 2018. **Figure 7.** The Load Cases tab in Revit 2018.

### 3.2.2. Generation of Load

In order to accurately apply loads in the Revit analysis model, it was crucial to convert area loads into equivalent line loads. The equivalence formulas for dead loads and live vert are as rollows:  $C_1 = 2 \times h$ loads are as follows:

$$
G_k = g_k \times b \tag{5}
$$

$$
Q_k = q_k \times b \tag{6}
$$

where  $g_k$  denotes the nominal value of dead load (kN/m<sup>2</sup>),  $q_k$  denotes the nominal value of live load  $(kN/m^2)$ , and *b* denotes the loaded width  $(m)$ .

 $\alpha$  is as follows: The equivalence formula for wind loads is as follows:

$$
W_k = w_k \times b = 1.1 \times \mu_w \times \mu_z \times w_0 \times b \tag{7}
$$

where  $w_k$  denotes the nominal value of wind load (kN/m<sup>2</sup>),  $w_0$  denotes the basic wind pressure (kN/m<sup>2</sup>),  $\mu_w$  denotes the wind load coefficient, and  $\mu_z$  is the coefficient for variation of wind pressure with bojeht variation of wind pressure with height.

The steps to generate the loads are as follows:

- me steps to generate the loads are as follows.<br>1. Use the LineLoad.Create() method to create the line loads acting on the main frames.
- 2. Adjust the magnitude of the line load and the associated load case by the formulas<br>detailed generiscales detailed previously.

uetaned previousry.<br>The critical parameters for seismic analysis, such as seismic intensity, characteristic period, and damping ratio, were input by the designers into the platform interface. These parameters were then stored in the database.

# 3.2.3. Generation of Load Combination

Load combinations typically include both basic and seismic load combinations. Basic load combinations comprise various mixes of dead, live, and wind loads, while seismic load combinations are designed to specifically consider the effects of seismic response on<br>the structure the structure.

Using the Revit API to generate load combinations requires following these steps:

1. Instantiate LoadComponent objects, initializing the loadCaseId and factor properties for each individual load case that will be included in the load combination.

- 2. Invoke the LoadCombination.Create() method to create a new load combination.
- <span id="page-9-0"></span>3. Utilize the SetComponents() method to set loadComponents assign an array of the previously instantiated LoadComponent objects to the newly created load combination. Since different standards and countries have different load combination factors, the de-Since different standards and countries have different load combination factors, the signer must input these load combination factors based on specific design criteria. The user interface that facilitates the input of these factors and the presentation of the corresponding results is illustrated in Figure [8.](#page-9-0) sponding results is illustrated in Figure 8.  $\mathfrak{Z}$ .

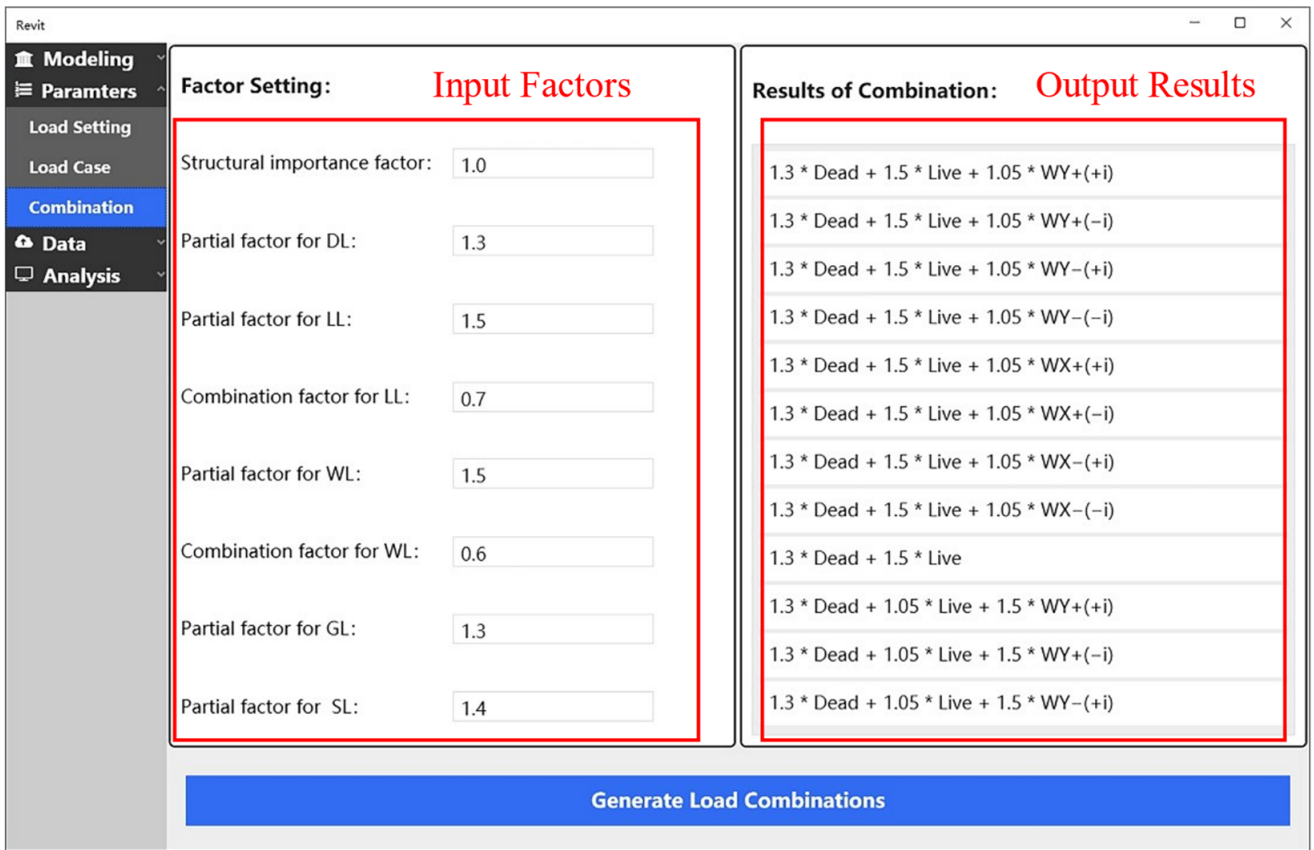

**Figure 8.** The user interface for inputting load combination factors and displaying results. **Figure 8.** The user interface for inputting load combination factors and displaying results.

### *3.3. Data Exchange and Structural Analysis*

The main advantages of BIM technology lie in its 3D visualization, parametric modeling, and data integration capabilities. However, it falls short in providing adequate capacity for structural calculation and analysis. Some tools within BIM software offer lim-<br>capacity for structural calculation and analysis. Some tools within BIM software offer lim-their analytical capabilities and flexibility are constrained [\[12\]](#page-17-9). This limitation prevents their widespread adoption among designers. The IFC format used for data exchange contains comprehensive information about the model, often resulting in large file sizes. In contrast, finite element software demands only critical parameters for creating a struc-<br>tural model [14]. Therefore, this paper proposed a mothed that employs an intermediany database for data exchange between BIM software and finite element software. This approach efficiently transferred model and structural analysis results, addressing the issue of information isolation while also reducing unnecessary information redundancy. ited structural calculation functions, but compared to professional finite element software, tural model [\[14\]](#page-17-11). Therefore, this paper proposed a method that employs an intermediary

# 3.3.1. Method of Data Exchange. This approach software. This approach so finite element software. This approach

As shown in Figure 9, this study utilized an SQL Server database to store and manage data in the process of data exchange. The specific steps of data exchange are as follows:

Step 1: Analyze and ascertain the key parameters needed for the SAP2000 model construction and structural analysis, such as the coordinates of each structural member,<br> $\frac{1}{2}$  to accurate the Revital Parameters of each structural member, material properties, and cross-section shapes. Use the Revit API to acquire these parameters and store them into the database. and store them into the database. Step 1: Analyze and ascertain the key parameters needed for the SAP2000 model constep 1. Analyze and ascertain the key parameters needed for the SAP2000 model

data in the process of data exchange. The specific steps of data exchange are as follows:

Step 2: Retrieve the key parameters from the database and utilize the SAP2000 OAPI to Step 2: Retrieve the key parameters from the database and utilize the SAP2000 OAPI  $\frac{1}{\sqrt{1}}$  construct the SAP2000 model, followed by the automatic initiation of the structural analysis. analysis.

Step 3: Store the structural analysis results into the database, including modal periods, member forces, and joint displacements.

<span id="page-10-0"></span>Step 4: Extract the structural analysis results from the database and display them Step 4: Extract the structural analysis results from the database and display them through the interface of the developed platform. through the interface of the developed platform.

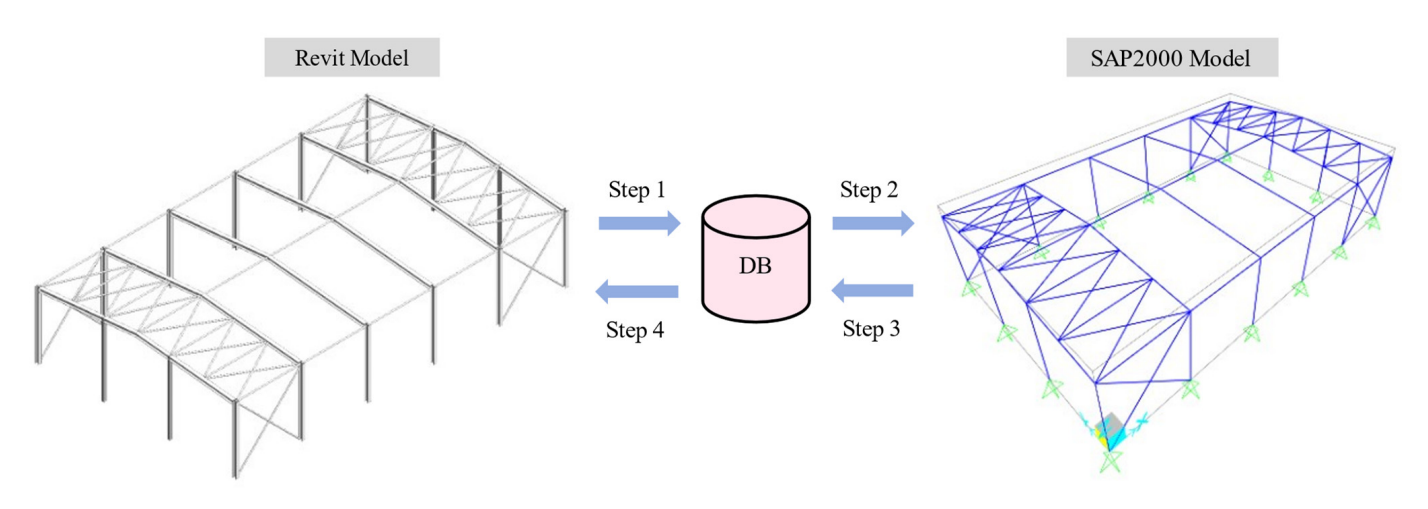

**Figure 9.** The schematic diagram of data exchange. **Figure 9.** The schematic diagram of data exchange.

### 3.3.2. Development of Database

The developed platform utilized an SQL Server database for the storage and management of exchange data. SQL Server 2019 is a comprehensive relational database management system (RDBMS) developed by Microsoft, designed to cater to a diverse range of applications. It has been extensively employed in various engineering fields [\[31\]](#page-18-0). In addition, ADO.NET technology facilitates connecting, accessing, and manipulating an<br>COL Server detelses [32]. The stresses structure of the detelses developed in this study is SQL Server database [\[32\]](#page-18-1). The storage structure of the database developed in this study is<br>charm in Table 1  $S<sub>2</sub>$ . The state structure of the database developed in this structure of the database developed in this structure of the database developed in this structure of the database developed in the database developed in th shown in Table [1.](#page-10-1)

<span id="page-10-1"></span>Table 1. The storage structure of the SQL Server database.

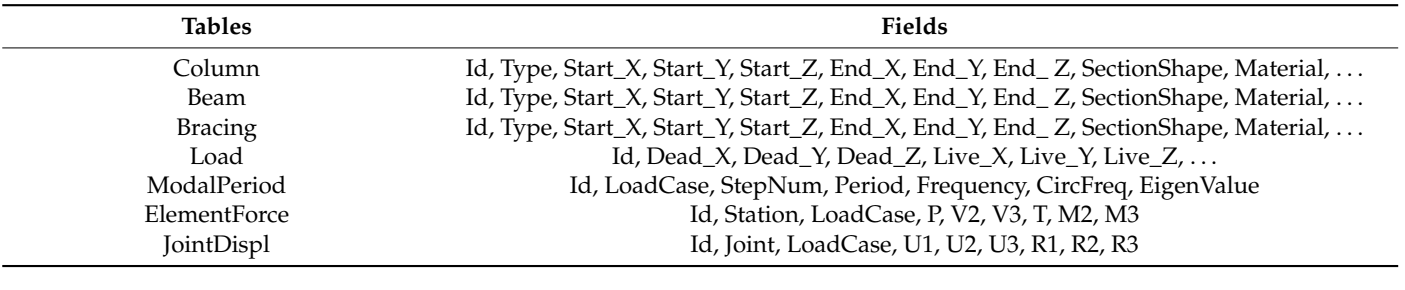

# 3.3.3. Structural Analysis Using SAP2000 OAPI

SAP2000 v23 provides open application programming interfaces that enable devel- $|0|$ opers to automate the model construction and analysis of structural model, as well as the extraction of analysis results [\[33](#page-18-2)[,34\]](#page-18-3). In this study, the SAP2000 OAPI was utilized to construct the corresponding SAP2000 model and perform structural analysis, leveraging data exported from Revit 2018 software and stored in the database.

As shown in Figure [10,](#page-11-0) the process began with the initialization of the SAP2000 application using the ApplicationStart() method, followed by the creation of a new SAP2000 model with the NewBlank() method. Afterwards, material properties and section attributes were added using the AddMaterial() and SetSection() methods, respectively. The basic construction of the SAP2000 model was then completed by defining the coordinates of each component from the database using the FrameObj.AddByCoord() method, while supports and node constraints required further adjustments. Subsequently, load patterns, load cases, and load combinations were established, and specified loads were applied to the SAP2000 model. For seismic analysis, the response spectrum function was defined using the FuncRs.SetChinese2010() method, where the damping ratio, modal combination method, and other parameters were set. Finally, the RunAnalysis() method was executed method, and other parameters were set. Finally, the RunAnalysis() method was executed to perform the structural analysis, generating the structural analysis results in SAP2000. to perform the structural analysis, generating the structural analysis results in SAP2000.

<span id="page-11-0"></span>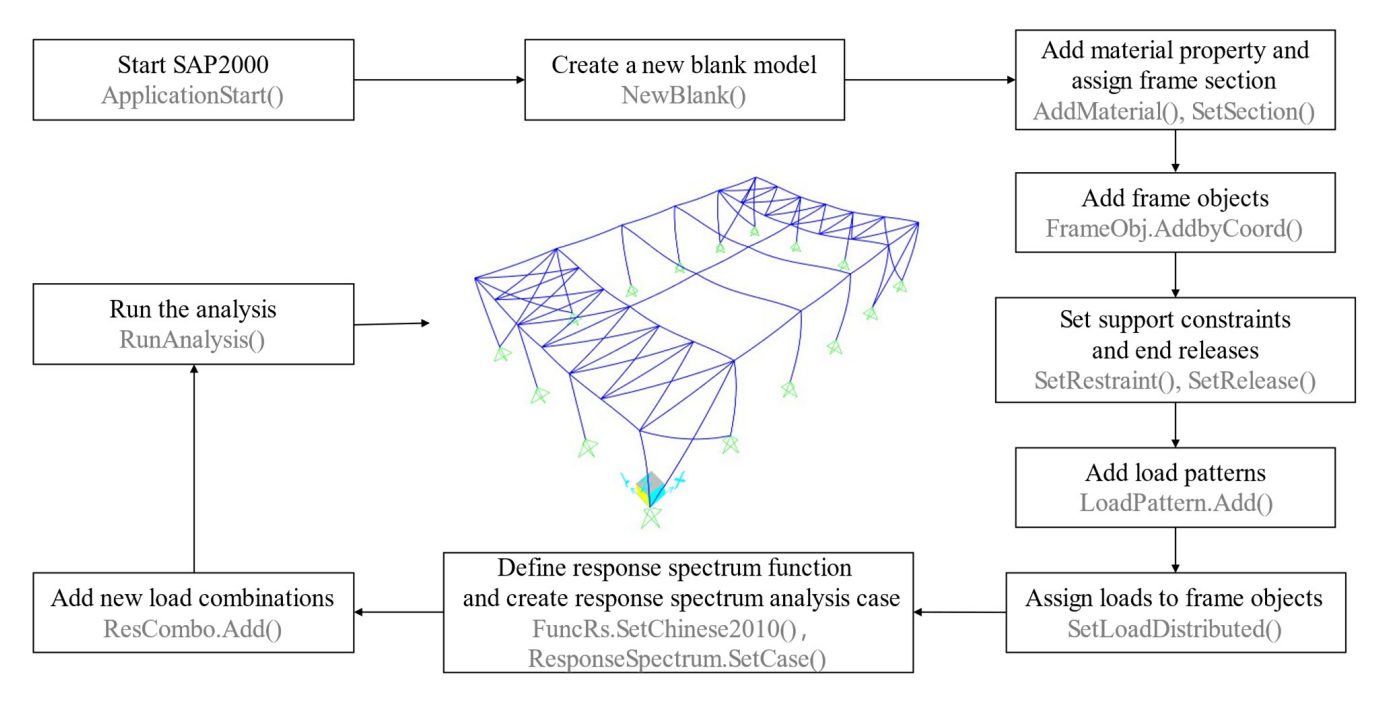

exported from Revit 2018 software and stored in the database.

**Figure 10.** The flowchart of constructing the SAP2000 model and structural analysis.

# **3.3.4. Analysis Results Export**

it was essential to extract the analysis outcomes using the SAP2000 OAPI and store them in the database. The Result.ModalPeriod() method can be utilized to acquire the modal periods, frequencies, and other dynamic characteristics. The Result.FrameForce() method can be used to obtain the internal forces of members under specific load cases. Additionally, the Result.JointDispl() method is available to acquire the displacements of joints under specific load cases. In the platform developed in this paper, the designers can query the structural analysis results on the platform interface. In order to facilitate designers in querying structural analysis results and reusing them,

# 3.4. Visualization of Internal Force in Revit

To streamline the workflow for designers and enhance the visualization of analysis  $\mathbf{r}_{\mathbf{P}}$ results, this paper introduced a solution that employs Dynamo–Revit API hybrid programming to draw the internal force diagrams under different load cases in Revit software. By integrating this functionality, designers can efficiently access and view the internal force results within Revit software without repeatedly switching between SAP2000, significantly saving time and improving the efficiency of the design process.

#### 3.4.1. Dynamo–Revit API Hybrid Programming

Internal force diagrams of structural members are typically represented by spatial curves, derived by interpolating a series of control points. Solely depending on Revit API to generate these spatial curves can be a complex and labor-intensive endeavor. To streamline this task, this study employed Dynamo–Revit API hybrid programming, which leverages the capabilities of both Dynamo and the Revit API.

Dynamo is a parametric design platform that operates within the Revit environment, supporting visual programming and featuring a powerful library of geometric nodes [\[35](#page-18-4)[,36\]](#page-18-5). The geometric node library in Dynamo, with its diverse array of graphical logic functions, effectively compensates for the shortcomings of Revit software in constructing complex spatial geometries.

In this paper, spatial curves that make up internal force diagrams were generated by invoking functions from Dynamo's geometric node library. The process used a hybrid programming approach and avoided direct manipulation of the Dynamo interface. The first step was to include the necessary dynamic link libraries in the development environment, specifically DynamoRevitDS.dll, DynamoServices.dll, LibG.Interface.dll, ProtoGeometry.dll, and RevitNodes.dll. Subsequently, functions from the Dynamo geometric node library were employed to process control point data and generate the required spatial curves. After generating the spatial curves, due to the differences in the representation of geometric objects between the Revit API and Dynamo, the ToRevitType() method was utilized to convert Dynamo geometric objects into types recognizable by the Revit API.

### 3.4.2. Drawing Internal Force Diagrams for Structural Components in Revit

To create internal force diagrams in Revit 2018, the process began by querying the internal force values for each structural member, such as axial force, shear force, and bending moment. These values could be obtained from the database. Then, the offsets for the control points were calculated based on the internal force values and the geometric properties of the member, ensuring that the offsets were proportional to the forces to represent the internal force distribution accurately. Next, smooth curves that represented the internal forces were generated using the NurbsCurve.ByPoints() method. Subsequently, these curves were converted into curve objects in Revit API by using the ToRevitType() method. Finally, these curve objects were passed as parameters to the Create.NewModelCurve() method to draw the internal force diagrams in the Revit environment. To indicate the magnitude of the internal forces, numerical or textual annotations were added to the diagram, ensuring readability. This approach minimizes the need for designers to repeatedly use SAP2000, thereby reducing dependency on finite element analysis software and enhancing overall design efficiency.

### **4. Case Study**

To verify the capabilities and performance of the platform developed in this paper, we conducted a case study of a single-story steel structure factory.

#### *4.1. BIM Modeling and Structural Analysis Processing*

The factory is located in Shanghai, covering an area of  $756 \text{ m}^2$  and consisting of eight frames. Both BIM modeling and structural calculations were executed using the platform developed in this paper. The specific steps of using the platform are as follows:

Step 1: Load the platform into the Revit tab and access the platform interface.

Step 2: Enter parameters such as bay width, spacings, and cross-section shapes, then click the 'Generate' button to automatically create the BIM model of the single-story steel structure factory. The generated BIM model is shown in Figure [11.](#page-13-0)

Step 3: Set the load parameters and click the 'Apply Load' button to generate various types of loads. The generated loads and the inputted seismic parameters are illustrated in Figure [12.](#page-14-0) Next, enter the load combination factors and click the 'OK' button to generate load combinations.

Step 4: Specify the save path for the SAP2000 file, click the 'Run the Analysis' button, and the platform automatically creates the corresponding SAP2000 model for calculation and analysis, returning the results upon completion. The element forces are demonstrated in Figure [13.](#page-14-1)  $S$  2: Equivers such as  $\frac{1}{2}$ .

<span id="page-13-0"></span>Step 5: Select the load case in the Revit environment to perform internal force checks. The bending moment diagram under the dead load case within the Revit environment is shown in Figure 14.

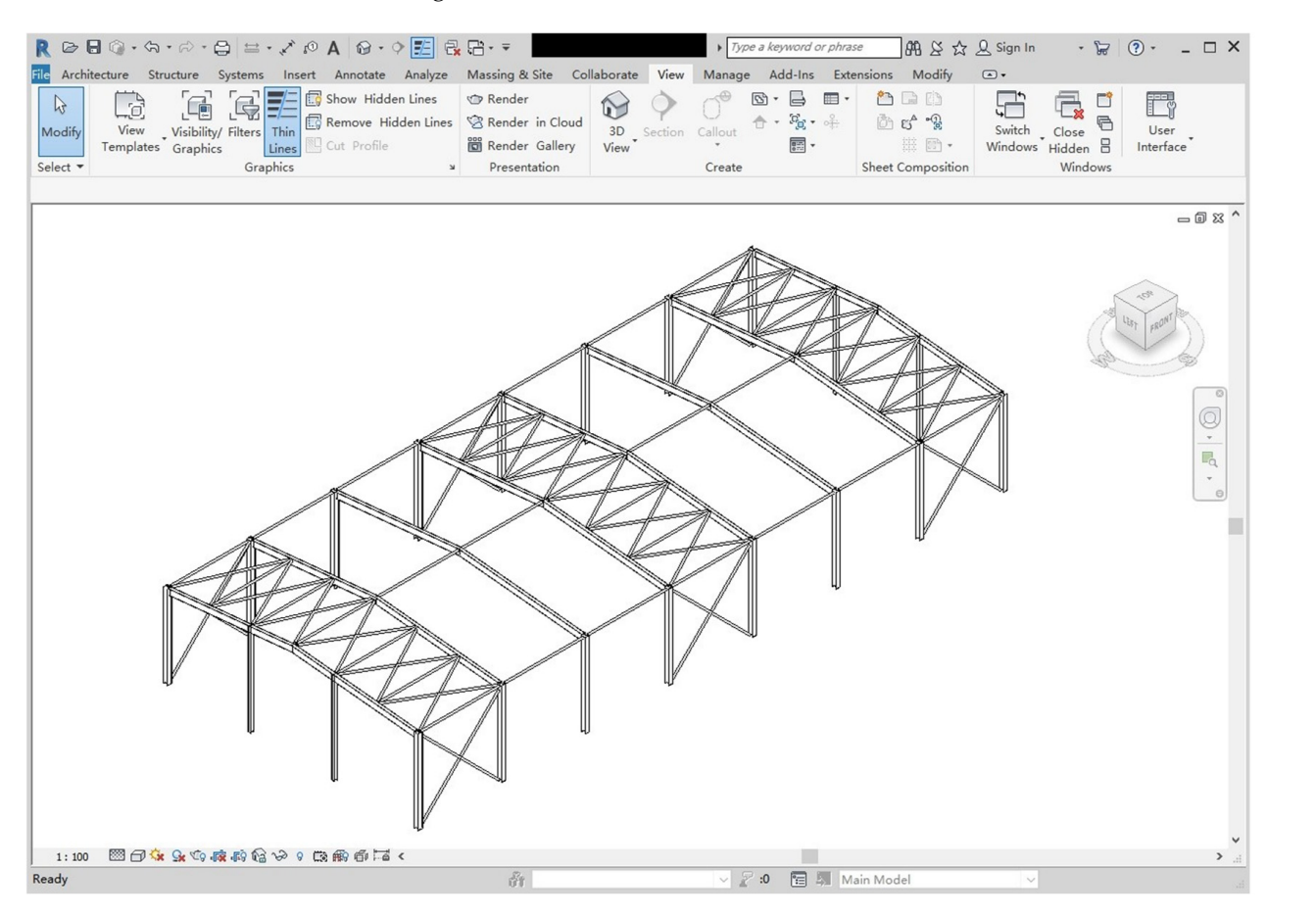

*4.1. BIM Modeling and Structural Analysis Processing*

*4.1. BIM Modeling and Structural Analysis Processing*

Figure 11. The BIM model generated during the case study.

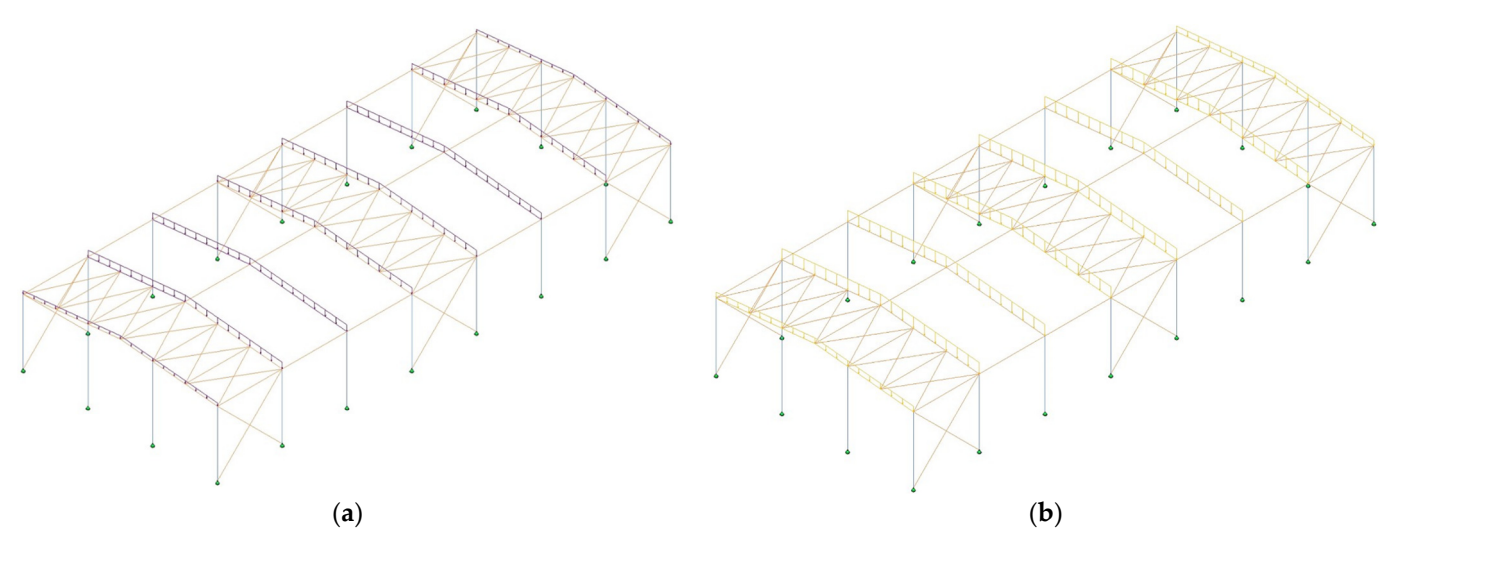

**Figure 12.** *Cont*.

<span id="page-14-0"></span>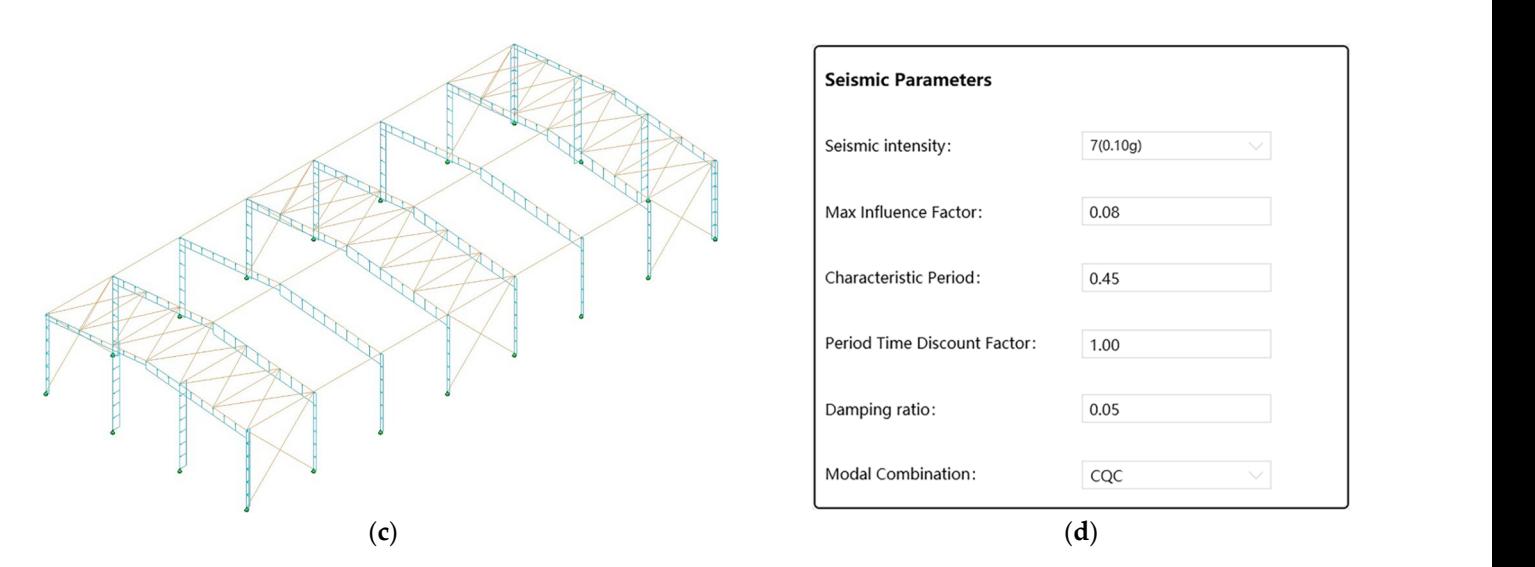

<span id="page-14-1"></span>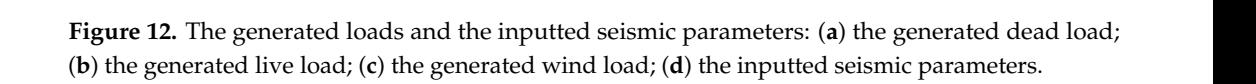

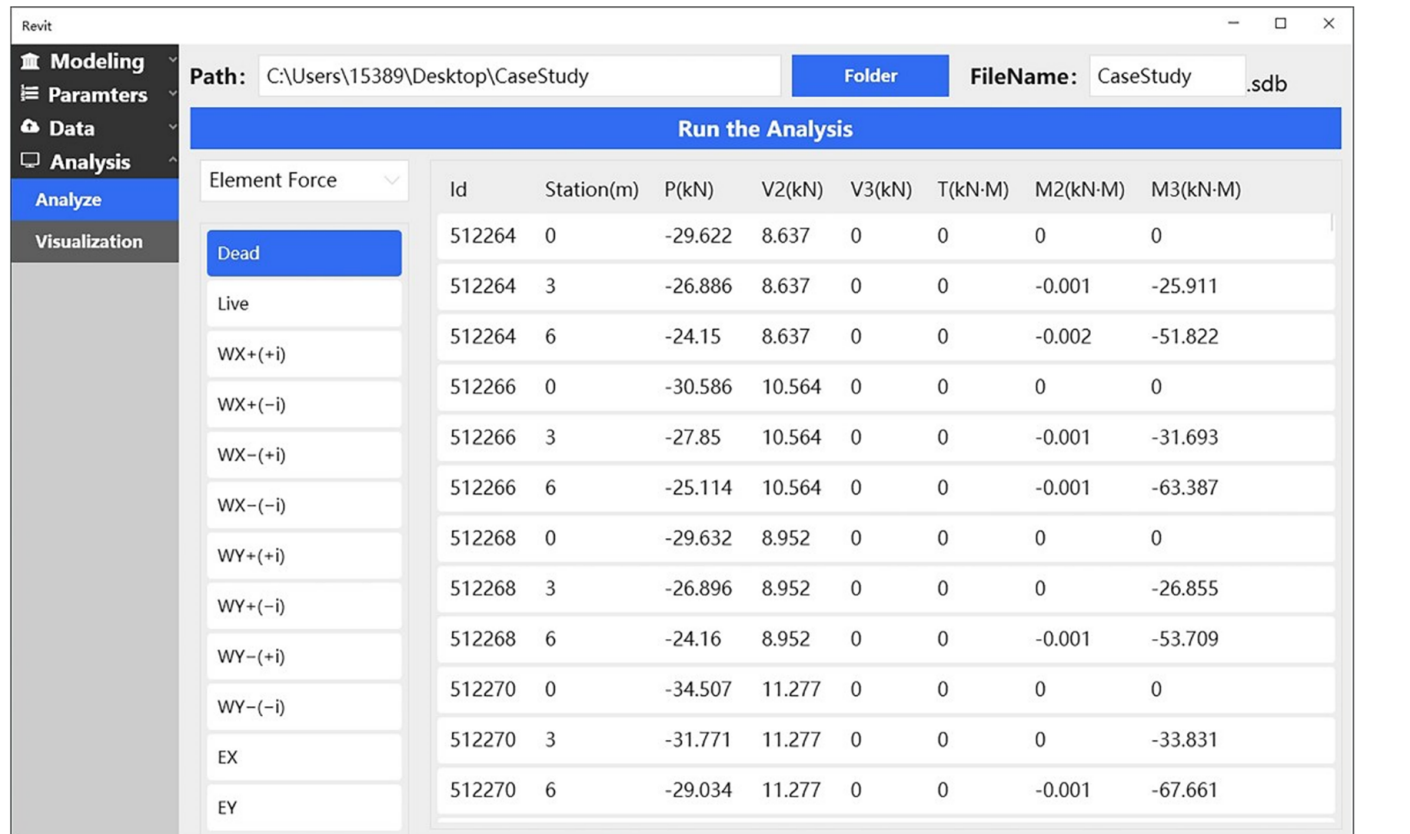

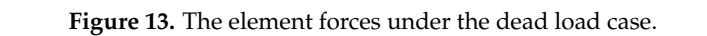

<span id="page-15-0"></span>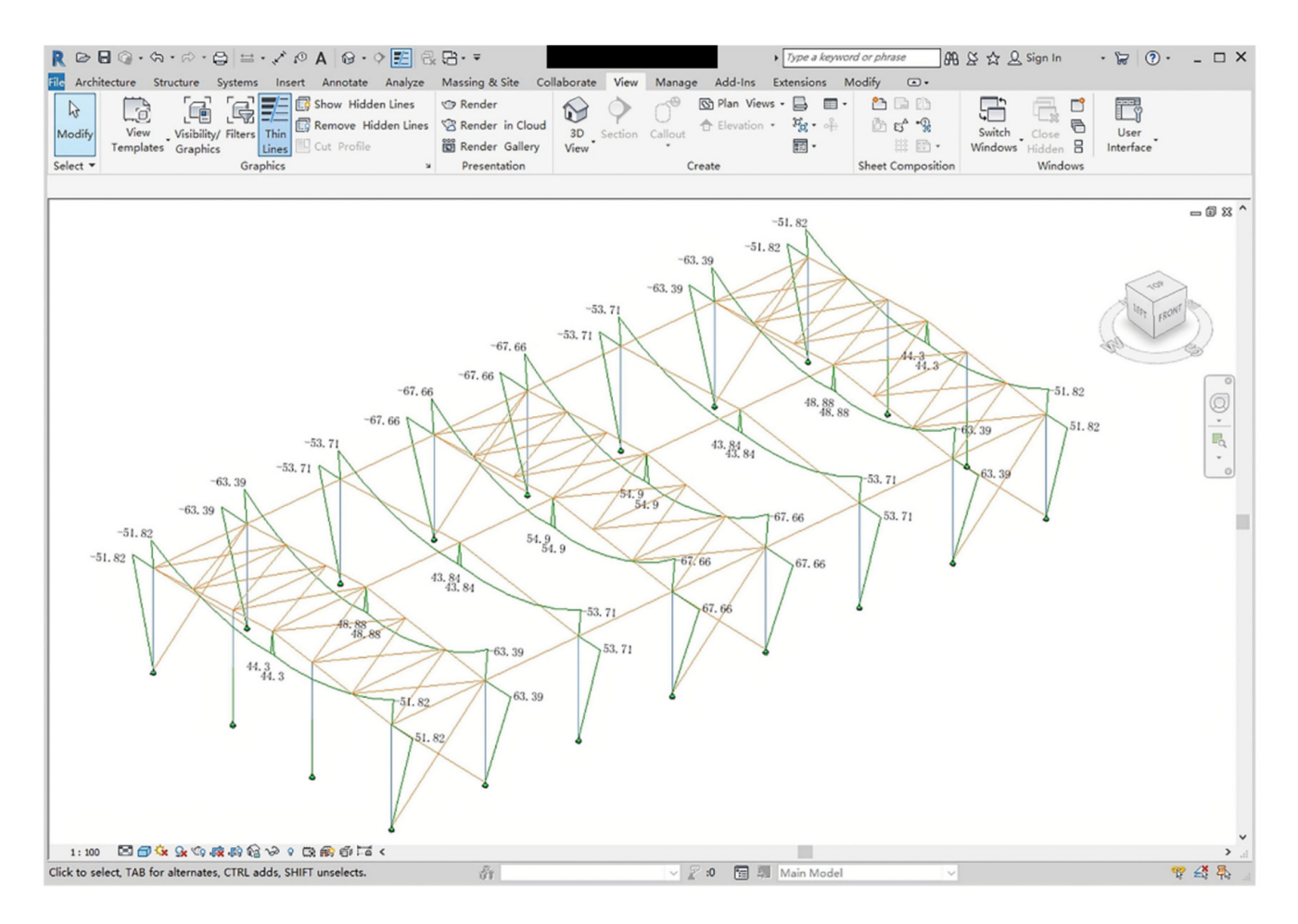

**Figure 14.** The bending moment diagram under the dead load case within the Revit environment. **Figure 14.** The bending moment diagram under the dead load case within the Revit environment.

# *4.2. Validation of Results 4.2. Validation of Results*

To validate the improvement in design efficiency by using the developed platform, the case was analyzed using both a traditional method and the developed platform. The average time spent on BIM and structural analysis was recorded for efficiency assessment. The comparison of average time spent is shown in Table 2. The final results suggest that utilizing the platform introduced in this paper can reduce the time required for BIM<br>that utilizing the platform introduced in this paper can reduce the time required for BIM modeling and structural analysis, resulting in a substantial increase in design efficiency. To validate the improvement in design efficiency by using the developed platform,

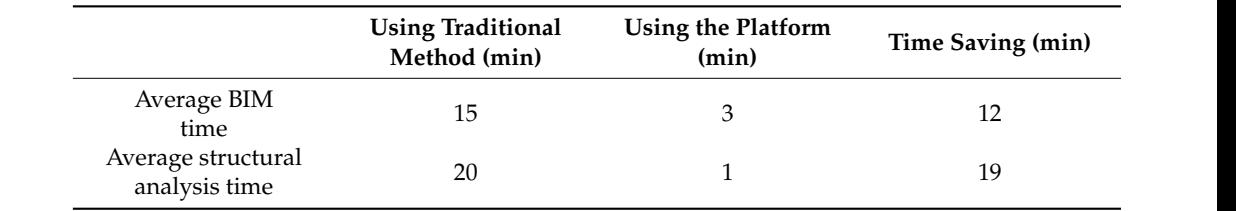

time <sup>15</sup> <sup>3</sup> <sup>12</sup>

<span id="page-15-1"></span>Table 2. Comparison of average time spent on BIM modeling and structural analysis.

The accuracy An analysis model of the case study was constructed manually using 3D3S Design 2022<br>software, and structural calculation was performed. Subsequently, internal force results platform. As illustrated in Table [3,](#page-16-0) the discrepancy in internal force results between the two methods was within 0.6%, confirming the reliability of structural analysis conducted<br>soith that letters ware, and structure, and structure The accuracy of the analysis results acquired by the platform was also assessed. software, and structural calculation was performed. Subsequently, internal force results obtained from 3D3S software were extracted and compared with those produced by the with the platform.

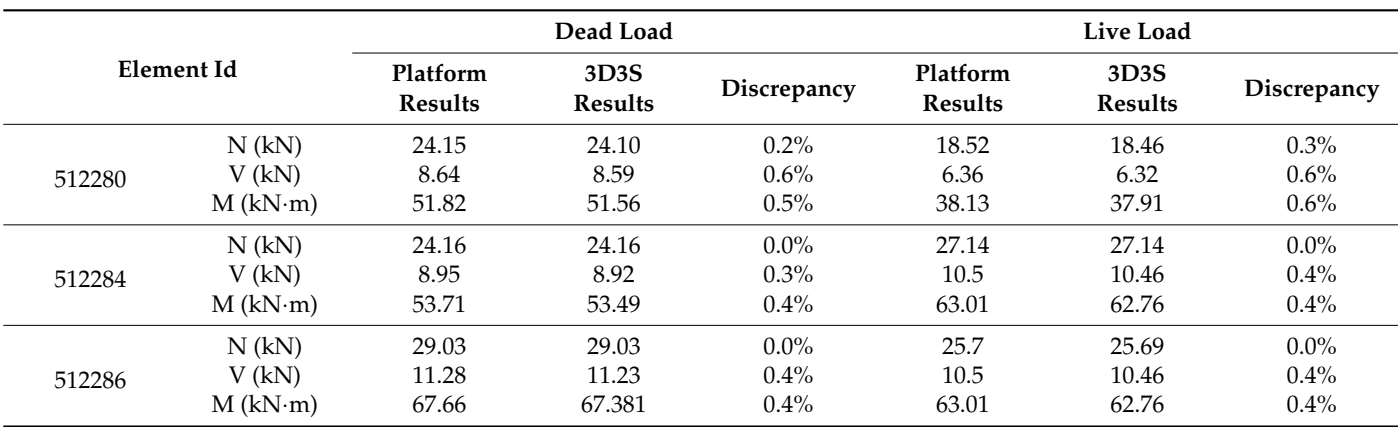

<span id="page-16-0"></span>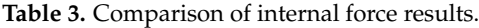

#### **5. Conclusions**

In this study, a BIM platform for the design of single-story steel structure factories was developed using Revit API, SAP2000 OAPI, and other technologies. The platform integrated the BIM modeling function of Revit software and the structural calculation function of SAP2000 software, which provided a new solution for the design of single-story steel structure factories. The specific conclusions are as follows:

- 1. The platform developed in this paper facilitates the automatic generation of BIM models, the application of loads, structural analysis, and the visualization of internal forces for single-story steel structure factories. A case study was successfully conducted using this platform, effectively demonstrating the entire process from BIM modeling to structural analysis. Furthermore, due to the geometric and design similarities, it is also applicable to other steel structures such as warehouses and buildings, thus contributing to the existing body of knowledge.
- 2. The platform developed in this paper significantly enhances the efficiency of designing single-story steel structure factories. Compared to traditional methods, the time required for BIM modeling and structural analysis is substantially reduced. Additionally, the platform notably decreases the learning cost of software for designers and simplifies operational complexity.
- 3. The accuracy of the analysis results obtained through the platform developed in this paper has been thoroughly validated. When compared with results from other calculation software, the maximum deviation is within 0.6%, which satisfies the precision needs of designers.

Although the platform developed in this paper dramatically optimizes the design process of single-story steel structure factories, there are still some limitations. The platform currently includes exclusive integration with SAP2000 for automatic structural analysis and calculation, with no interface for other finite element software. In the future, efforts will be focused on expanding the platform's compatibility to include interfaces for other finite element analysis software.

**Author Contributions:** Conceptualization, D.W.; methodology, D.W. and H.L.; software, H.L.; validation, H.L.; formal analysis, H.L.; investigation, H.L.; resources, D.W.; writing—original draft preparation, H.L.; writing—review and editing, D.W.; visualization, H.L. All authors have read and agreed to the published version of the manuscript.

**Funding:** This research received no external funding.

**Data Availability Statement:** The data that support the findings of this study are available from the corresponding author upon reasonable request.

**Conflicts of Interest:** The authors declare no conflicts of interest.

### **References**

- <span id="page-17-0"></span>1. Hu, J. Rational Design of Steel Structure Portal Frame. In Proceedings of the 2020 6th International Conference on Mechanical Engineering and Automation Science (ICMEAS), Moscow, Russia, 29–31 October 2020; pp. 212–216.
- <span id="page-17-1"></span>2. Czmoch, I.; P˛ekala, A. Traditional Design versus BIM Based Design. *Procedia Eng.* **2014**, *91*, 210–215. [\[CrossRef\]](https://doi.org/10.1016/j.proeng.2014.12.048)
- <span id="page-17-2"></span>3. Han, S.; Love, P.; Peña-Mora, F. A system dynamics model for assessing the impacts of design errors in construction projects. *Math. Comput. Model.* **2013**, *57*, 2044–2053. [\[CrossRef\]](https://doi.org/10.1016/j.mcm.2011.06.039)
- <span id="page-17-3"></span>4. Alasmari, E.; Martinez-Vazquez, P.; Baniotopoulos, C. An Analysis of the Qualitative Impacts of Building Information Modelling (BIM) on Life Cycle Cost (LCC): A Qualitative Case Study of the KSA. *Buildings* **2023**, *13*, 2071. [\[CrossRef\]](https://doi.org/10.3390/buildings13082071)
- 5. Heaton, J.; Parlikad, A.K.; Schooling, J. Design and development of BIM models to support operations and maintenance. *Comput. Ind.* **2019**, *111*, 172–186. [\[CrossRef\]](https://doi.org/10.1016/j.compind.2019.08.001)
- <span id="page-17-4"></span>6. Muhammad, M.Z.; Mustapa, M. A Review of Facilities Information Requirements towards Enhancing Building Information Modelling (BIM) for Facilities Management (FM). *IOP Conf. Ser. Mater. Sci. Eng.* **2020**, *884*, 012033. [\[CrossRef\]](https://doi.org/10.1088/1757-899X/884/1/012033)
- <span id="page-17-5"></span>7. Borkowski, A.S. Evolution of BIM: Epistemology, genesis and division into periods. *J. Inf. Technol. Constr.* **2023**, *28*, 646–661. [\[CrossRef\]](https://doi.org/10.36680/j.itcon.2023.034)
- <span id="page-17-6"></span>8. Azevedo, G.F. BIM methodology implementation in structural design: Adaptation of procedures and information management. *J. Civ. Eng. Environ. Sci.* **2022**, *8*, 093–099.
- 9. Hamidavi, T.; Abrishami, S.; Hosseini, M.R. Towards intelligent structural design of buildings: A BIM-based solution. *J. Build. Eng.* **2020**, *32*, 101685. [\[CrossRef\]](https://doi.org/10.1016/j.jobe.2020.101685)
- <span id="page-17-7"></span>10. Sampaio, Z.; Azevedo, V. Structural Design Developed in a BIM Environment: Benefits and Limitations. *Int. J. Civ. Infrastruct.* **2018**, *1*, 30–41. [\[CrossRef\]](https://doi.org/10.11159/ijci.2018.004)
- <span id="page-17-8"></span>11. Sami, A.; Abd, A.M.; Mahmood, M. Adopting BIM at Design Phase for Structural Buildings. *Diyala J. Eng. Sci.* **2021**, *14*, 23–35. [\[CrossRef\]](https://doi.org/10.24237/djes.2021.14303)
- <span id="page-17-9"></span>12. Tang, F.; Ma, T.; Guan, Y.; Zhang, Z. Parametric modeling and structure verification of asphalt pavement based on BIM-ABAQUS. *Autom. Constr.* **2020**, *111*, 103066. [\[CrossRef\]](https://doi.org/10.1016/j.autcon.2019.103066)
- <span id="page-17-10"></span>13. Yu, Y.; Kim, S.; Jeon, H.; Koo, B. A Systematic Review of the Trends and Advances in IFC Schema Extensions for BIM Interoperability. *Appl. Sci.* **2023**, *13*, 12560. [\[CrossRef\]](https://doi.org/10.3390/app132312560)
- <span id="page-17-11"></span>14. Habte, B.; Guyo, E. Application of BIM for structural engineering: A case study using Revit and customary structural analysis and design software. *J. Inf. Technol. Constr.* **2021**, *26*, 1009–1022. [\[CrossRef\]](https://doi.org/10.36680/j.itcon.2021.053)
- <span id="page-17-12"></span>15. Muller, M.F.; Garbers, A.; Esmanioto, F.; Huber, N.; Loures, E.R.; Canciglieri Junior, O. Data interoperability assessment though IFC for BIM in structural design—A five-year gap analysis. *J. Civ. Eng. Manag.* **2017**, *23*, 943–954. [\[CrossRef\]](https://doi.org/10.3846/13923730.2017.1341850)
- <span id="page-17-13"></span>16. Wei, L.; Wei, Q.; Sun, K. Development of BIM Technology in Steel Structure Design Software. *Appl. Mech. Mater.* **2014**, *501–504*, 2546–2549. [\[CrossRef\]](https://doi.org/10.4028/www.scientific.net/AMM.501-504.2546)
- <span id="page-17-14"></span>17. Chen, S.; Wu, J.; Shi, J. A BIM Platform for the Manufacture of Prefabricated Steel Structure. *Appl. Sci.* **2020**, *10*, 8038. [\[CrossRef\]](https://doi.org/10.3390/app10228038)
- <span id="page-17-15"></span>18. Carroll, S.; Lyne, J.; Otreba, M.; McKenna, T. Integrating Computational Design into Structural Engineering Workflows to Enhance Design Automation. In Proceedings of the CitA 5th BIM Gathering—Construction Innovations for Future Generations, Virtually, 21–23 September 2021; pp. 142–149.
- <span id="page-17-16"></span>19. Laefer, D.F.; Truong-Hong, L. Toward automatic generation of 3D steel structures for building information modelling. *Autom. Constr.* **2017**, *74*, 66–77. [\[CrossRef\]](https://doi.org/10.1016/j.autcon.2016.11.011)
- <span id="page-17-17"></span>20. Yang, L.; Cheng, J.C.P.; Wang, Q. Semi-automated generation of parametric BIM for steel structures based on terrestrial laser scanning data. *Autom. Constr.* **2020**, *112*, 103037. [\[CrossRef\]](https://doi.org/10.1016/j.autcon.2019.103037)
- <span id="page-17-18"></span>21. Basta, A.; Serror, M.H.; Marzouk, M. A BIM-based framework for quantitative assessment of steel structure deconstructability. *Autom. Constr.* **2020**, *111*, 103064. [\[CrossRef\]](https://doi.org/10.1016/j.autcon.2019.103064)
- <span id="page-17-19"></span>22. Avendaño, J.I.; Zlatanova, S.; Domingo, A.; Pérez, P.; Correa, C. Utilization of BIM in Steel Building Projects: A Systematic Literature Review. *Buildings* **2022**, *12*, 713. [\[CrossRef\]](https://doi.org/10.3390/buildings12060713)
- <span id="page-17-20"></span>23. Yoo, M.; Ham, N. Productivity Analysis of Documentation Based on 3D Model in Plant Facility Construction Project. *Appl. Sci.* **2020**, *10*, 1126. [\[CrossRef\]](https://doi.org/10.3390/app10031126)
- <span id="page-17-21"></span>24. Jiang, S.; Jiang, L.; Han, Y.; Wu, Z.; Wang, N. OpenBIM: An Enabling Solution for Information Interoperability. *Appl. Sci.* **2019**, *9*, 5358. [\[CrossRef\]](https://doi.org/10.3390/app9245358)
- <span id="page-17-22"></span>25. Vilutiene, T.; Kalibatiene, D.; Hosseini, M.R.; Pellicer, E.; Zavadskas, E.K. Building Information Modeling (BIM) for Structural Engineering: A Bibliometric Analysis of the Literature. *Adv. Civ. Eng.* **2019**, *2019*, 5290690. [\[CrossRef\]](https://doi.org/10.1155/2019/5290690)
- <span id="page-17-23"></span>26. Shin, T.-S. Building information modeling (BIM) collaboration from the structural engineering perspective. *Int. J. Steel Struct.* **2017**, *17*, 205–214. [\[CrossRef\]](https://doi.org/10.1007/s13296-016-0190-9)
- <span id="page-17-24"></span>27. Musella, C.; Serra, M.; Salzano, A.; Menna, C.; Asprone, D. Open BIM Standards: A Review of the Processes for Managing Existing Structures in the Pre- and Post-Earthquake Phases. *CivilEng* **2020**, *1*, 291–309. [\[CrossRef\]](https://doi.org/10.3390/civileng1030019)
- <span id="page-17-25"></span>28. Gerbino, S.; Cieri, L.; Rainieri, C.; Fabbrocino, G. On BIM Interoperability via the IFC Standard: An Assessment from the Structural Engineering and Design Viewpoint. *Appl. Sci.* **2021**, *11*, 11430. [\[CrossRef\]](https://doi.org/10.3390/app112311430)
- <span id="page-17-26"></span>29. Turk, Ž. Interoperability in construction—Mission impossible? *Dev. Built Environ.* **2020**, *4*, 100018. [\[CrossRef\]](https://doi.org/10.1016/j.dibe.2020.100018)
- <span id="page-17-27"></span>30. Abdirad, H.; Pishdad-Bozorgi, P. Trends of Assessing BIM Implementation in Construction Research. In *Computing in Civil and Building Engineering*; ASCE: Reston, VA, USA, 2014; pp. 496–503. [\[CrossRef\]](https://doi.org/10.1061/9780784413616.062)
- <span id="page-18-0"></span>31. Mukherjee, S. SQL Server Development Best Practices. *Int. J. Innov. Res. Comput. Commun. Eng.* **2019**, *8*, 3519–3526.
- <span id="page-18-1"></span>32. Lin, Y.J. ADO.NET Database Access Technology. *Appl. Mech. Mater.* **2015**, *713*, 2217–2220. [\[CrossRef\]](https://doi.org/10.4028/www.scientific.net/AMM.713-715.2217)
- <span id="page-18-2"></span>33. Sotiropoulos, S.; Lagaros, N.D. Topology optimization of framed structures using SAP2000. *Procedia Manuf.* **2020**, *44*, 68–75. [\[CrossRef\]](https://doi.org/10.1016/j.promfg.2020.02.206)
- <span id="page-18-3"></span>34. Usta, O.; Altintas, G. *Parametric Design and Investigation of Base Isolators Using the Script Developed on SAP2000 OAPI*; Manisa Celal Bayar University: Manisa, Turkey, 2020.
- <span id="page-18-4"></span>35. Collao, J.; Lozano-Galant, F.; Lozano-Galant, J.A.; Turmo, J. BIM Visual Programming Tools Applications in Infrastructure Projects: A State-of-the-Art Review. *Appl. Sci.* **2021**, *11*, 8343. [\[CrossRef\]](https://doi.org/10.3390/app11188343)
- <span id="page-18-5"></span>36. Kossakowski, P.G. Visual Programming as Modern and Effective Structural Design Technology—Analysis of Opportunities, Challenges, and Future Developments Based on the Use of Dynamo. *Appl. Sci.* **2023**, *13*, 9298. [\[CrossRef\]](https://doi.org/10.3390/app13169298)

**Disclaimer/Publisher's Note:** The statements, opinions and data contained in all publications are solely those of the individual author(s) and contributor(s) and not of MDPI and/or the editor(s). MDPI and/or the editor(s) disclaim responsibility for any injury to people or property resulting from any ideas, methods, instructions or products referred to in the content.